# LOG4J-CONFIGURATION

[http://www.tutorialspoint.com/log4j/log4j\\_configuration.htm](http://www.tutorialspoint.com/log4j/log4j_configuration.htm) Copyright © tutorialspoint.com

#### Advertisements

The previous chapter explained the core components of log4j. This chapter explains how you can configure the core components using a configuration file. Configuring log4j involves assigning the Level, defining Appender, and specifying Layout objects in a configuration file.

The **log4j.properties** file is a log4j configuration file which keeps properties in key-value pairs. By default, the LogManager looks for a file named log4j.properties in the CLASSPATH.

- The level of the root logger is defined as **DEBUG**. The **DEBUG** attaches the appender named X to it.
- $\bullet$  Set the appender named X to be a valid appender.
- Set the layout for the appender X.

#### log4j.properties Syntax:

Following is the syntax of *log4j.properties* file for an appender X:

```
# Define the root logger with appender X
log4j.rootLogger = DEBUG, X
# Set the appender named X to be a File appender
log4j.appender.X=org.apache.log4j.FileAppender
# Define the layout for X appender
log4j.appender.X.layout=org.apache.log4j.PatternLayout
log4j.appender.X.layout.conversionPattern=%m%n
```
## log4j.properties Example

Using the above syntax, we define the following in **log4j.properties** file:

- The level of the root logger is defined as **DEBUG**, The **DEBUG** appender named **FILE** to it.
- The appender FILE is defined as org.apache.log4j.FileAppender. It writes to a file named log.out located in the log directory.
- The layout pattern defined is  $\mathcal{C}_{m}\mathcal{C}_{n}$ , which means the printed logging message will be followed by a newline character.

```
# Define the root logger with appender file
log4j.rootLogger = DEBUG, FILE
# Define the file appender
log4j.appender.FILE=org.apache.log4j.FileAppender
log4j.appender.FILE.File=${log}/log.out
# Define the layout for file appender
log4j.appender.FILE.layout=org.apache.log4j.PatternLayout
log4j.appender.FILE.layout.conversionPattern=%m%n
```
It is important to note that log4j supports UNIX-style variable substitution such as \${variableName}.

### Debug Level

We have used DEBUG with both the appenders. All the possible options are:

- TRACE
- DEBUG
- INFO
- WARN
- ERROR
- FATAL
- ALL

These levels are explained later in this tutorial.

#### Appenders

Apache log4j provides Appender objects which are primarily responsible for printing logging messages to different destinations such as consoles, files, sockets, NT event logs, etc.

Each Appender object has different properties associated with it, and these properties indicate the behavior of that object.

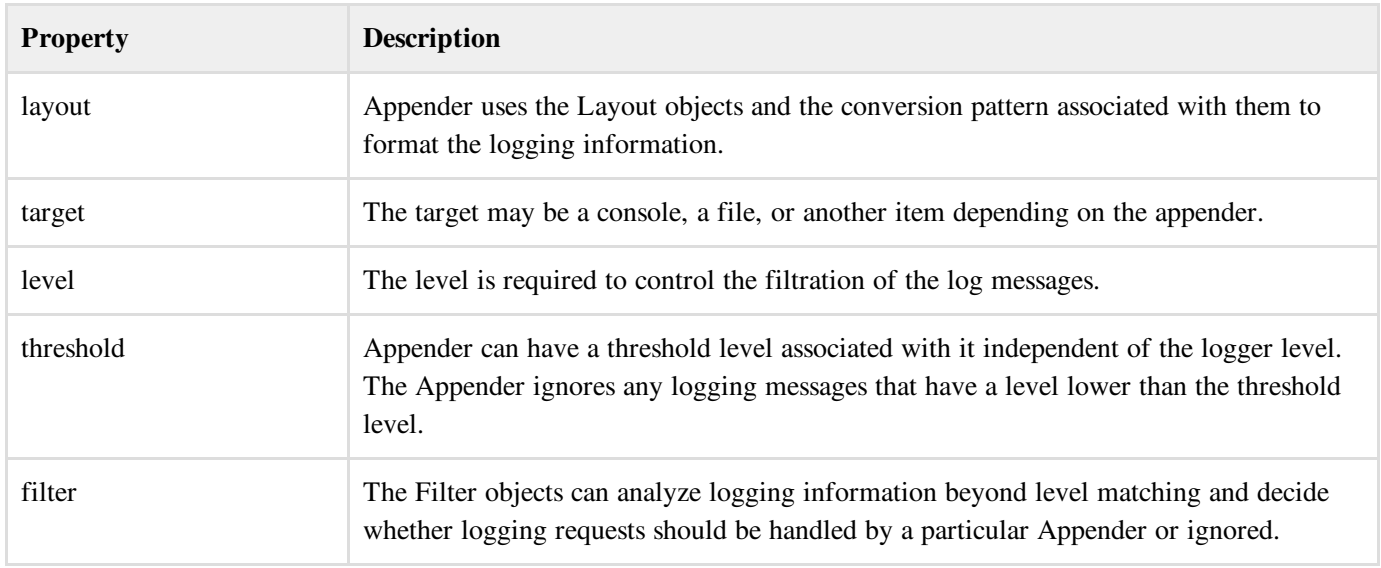

We can add an Appender object to a Logger by including the following setting in the configuration file with the following method:

```
log4j.logger.[logger-name]=level, appender1,appender..n
```
You can write same configuration in XML format as follows:

```
<logger name="com.apress.logging.log4j" additivity="false">
  <appender-ref ref="appender1"/>
   <appender-ref ref="appender2"/>
</logger>
```
If you are willing to add Appender object inside your program then you can use following method:

```
public void addAppender(Appender appender);
```
The addAppender() method adds an Appender to the Logger object. As the example configuration demonstrates, it is possible to add many Appender objects to a logger in a comma-separated list, each printing logging information to separate destinations.

We have used only one appender *FileAppender* in our example above. All the possible appender options are:

- AppenderSkeleton
- AsyncAppender
- ConsoleAppender
- DailyRollingFileAppender
- ExternallyRolledFileAppender
- FileAppender
- JDBCAppender
- JMSAppender
- LF5Appender
- NTEventLogAppender
- NullAppender
- RollingFileAppender
- SMTPAppender
- SocketAppender
- SocketHubAppender
- SyslogAppender
- TelnetAppender
- WriterAppender

We would cover FileAppender in [Logging](/log4j/log4j_logging_files.htm) in Files and JDBC Appender would be covered in Logging in [Database](/log4j/log4j_logging_database.htm).

#### Layout

We have used PatternLayout with our appender. All the possible options are:

- DateLayout
- HTMLLayout
- PatternLayout
- SimpleLayout
- XMLLayout

Using HTMLLayout and XMLLayout, you can generate log in HTML and in XML format as well.

#### Layout Formatting

You would learn how to format a log message in chapter: Log [Formatting.](/log4j/log4j_log_formatting.htm)